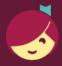

## Getting started with Libby

Libby is made possible by your local library and built with ♥ by OverDrive.

The Libby app is the easiest way to get started with digital books, audiobooks, and magazines from your public library!

1

Install Libby for Android, iOS, or Fire tablets from <a href="https://overdrive.com/apps/libby">overdrive.com/apps/libby</a>. Or, visit <a href="https://overdrive.com/apps/libby">libby.overdrive.com/apps/libby</a>. Or, visit <a href="https://overdrive.com/apps/libby">libby.overdrive.com/apps/libby</a>. Or, visit <a href="https://overdrive.com/apps/libby">libby.overdrive.com/apps/libby</a>. Or, visit <a href="https://overdrive.com/apps/libby">libby.overdrive.com/apps/libby</a>. Or, visit <a href="https://overdrive.com/apps/libby">libby.overdrive.com/apps/libby</a>. Or, visit <a href="https://overdrive.com/apps/libby">libby.overdrive.com/apps/libby</a>. Or, visit <a href="https://overdrive.com/apps/libby">libby.overdrive.com/apps/libby</a>. Or, visit <a href="https://overdrive.com/apps/libby">libby.overdrive.com/apps/libby</a>. Or other order or other order or other

2

In Libby, follow the prompts to find your library and sign in with a valid library card.

3

Browse your library's collection and borrow a title.

4

Borrowed titles appear on your **Shelf** ( ) and download to the app automatically when you're on Wi-Fi, so you can read them when you're offline.

On your **Shelf**, tap **loans** at the top of the screen. From there, you can:

- Tap **Read With...** to choose whether you'd like to open a book in Kindle (U.S. libraries only) or Libby.
- Tap Open In Libby, Open Magazine, or Open Audiobook to start reading or listening in the app.
- Tap Manage Loan to see options like Renew Loan and Return Early.

Happy reading!

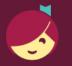

## Getting started with Libby

Libby is made possible by your local library and built with ♥ by OverDrive.

The Libby app is the easiest way to get started with digital books, audiobooks, and magazines from your public library!

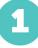

Install Libby for Android, iOS, or Fire tablets from <u>overdrive.com/apps/libby</u>.

Or, visit <u>libbyapp.com</u> in your Chrome, Firefox, Safari, or Edge browser.

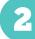

In Libby, follow the prompts to find your library and sign in with a valid library card.

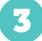

Browse your library's collection and borrow a title.

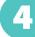

Borrowed titles appear on your **Shelf** ( ) and download to the app automatically when you're on Wi-Fi, so you can read them when you're offline.

On your **Shelf**, tap **loans** at the top of the screen. From there, you can:

- Tap **Read With...** to choose whether you'd like to open a book in Kindle (U.S. libraries only) or Libby.
- Tap Open In Libby, Open Magazine, or Open Audiobook to start reading or listening in the app.
- Tap Manage Loan to see options like Renew Loan and Return Early.

Happy reading!

For more help with Libby, visit help.libbyapp.com.

For more help with Libby, visit help.libbyapp.com.